## WebDriverManager

#### Boni García

Version 5.0.3, 17-09-2021

## **Table of Contents**

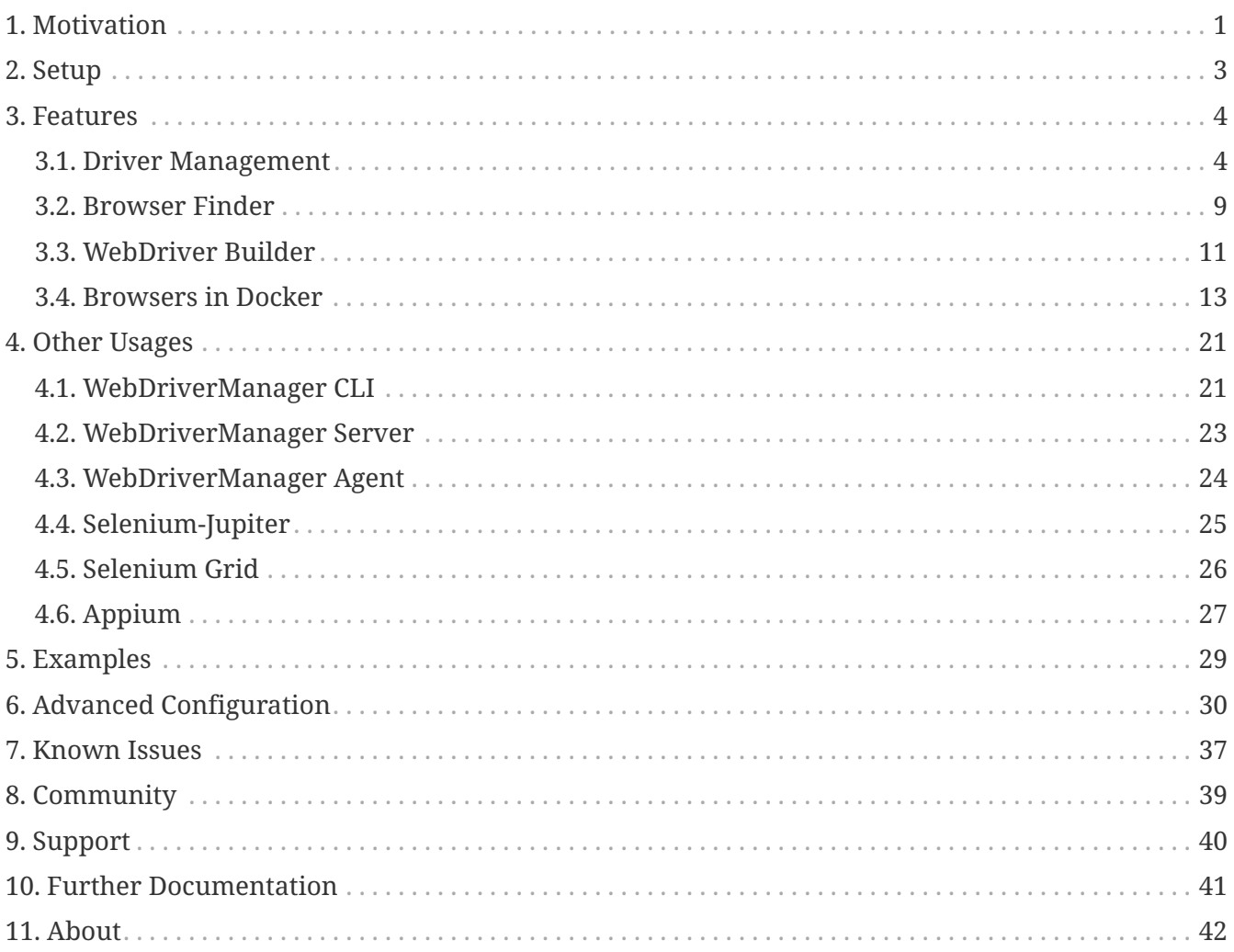

## <span id="page-2-0"></span>**Chapter 1. Motivation**

[Selenium WebDriver](https://seleniumhq.github.io/docs/site/en/webdriver/) is a library that allows controlling web browsers programmatically. It provides a cross-browser API that can be used to drive web browsers (e.g., Chrome, Edge, or Firefox, among others) using different programming languages (e.g., Java, JavaScript, Python, C#, or Ruby). The primary use of Selenium WebDriver is implementing automated tests for web applications.

Selenium WebDriver carries out the automation using the native support of each browser. For this reason, we need to place a binary file called *driver* between the test using the Selenium WebDriver API and the browser to be controlled. Examples of drivers for major web browsers nowadays are [chromedriver](https://chromedriver.chromium.org/) (for Chrome), [geckodriver](https://github.com/mozilla/geckodriver/) (for Firefox), or [msedgedriver](https://developer.microsoft.com/en-us/microsoft-edge/tools/webdriver/) (for Edge). As you can see in the following picture, the communication between the WebDriver API and the driver binary is done using a standard protocol called [W3C WebDriver](https://www.w3.org/TR/webdriver/) (formerly the so-called *JSON Wire Protocol*). Then, the communication between the driver and the browser is done using the native capabilities of each browser.

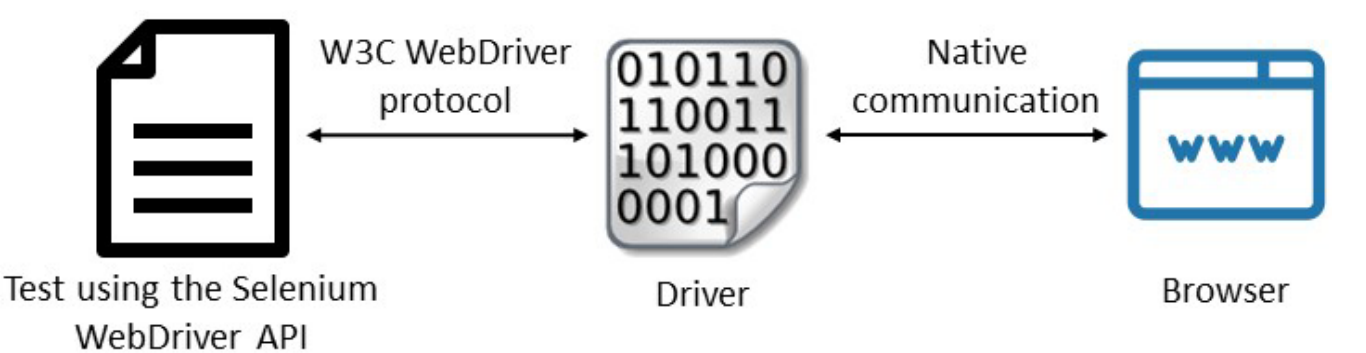

*Figure 1. Selenium WebDriver Architecture*

From a practical point of view, we need to make a *driver management process* to use Selenium WebDriver. This process consists on:

- 1. Download. Drivers are platform-specific binary files. To download the proper driver, we have to identify the driver type we need (e.g., chromedriver if we want to use Chrome), the operating system (typically, Windows, Linux, or Mac OS), the architecture (typically, 32 or 64 bits), and very important, the driver version. Concerning the version, each driver release is usually compatible with a given browser version(s). For this reason, we need to discover the correct driver version for a specific browser release (typically reading the driver documentation or release notes).
- 2. Setup. Once we have downloaded the driver to our computer, we need to provide a way to locate this driver from our Selenium WebDriver tests. In Java, this setup can be done in two different ways. First, we can add the driver location to our PATH environmental variable. Second, we can use *Java system properties* to export the driver path. Each driver path should be identified using a given system property, as follows:

```
System.setProperty("webdriver.chrome.driver", "/path/to/chromedriver");
System.setProperty("webdriver.gecko.driver", "/path/to/geckodriver");
System.setProperty("webdriver.edge.driver", "/path/to/msedgedriver");
System.setProperty("webdriver.opera.driver", "/path/to/operadriver");
System.setProperty("webdriver.ie.driver", "C:/path/to/IEDriverServer.exe");
```
3. Maintenance. Last but not least, we need to warranty the compatibility between driver and browser in time. This step is relevant since modern browsers automatically upgrade themselves (i.e., they are *evergreen* browsers), and for this reason, the compatibility driver-browser is not warranted in the long run. For instance, when a WebDriver test using Chrome faces a driver incompatibility, it reports the following error message: "*this version of chromedriver only supports chrome version N*." As you can see in [StackOverflow,](https://stackoverflow.com/search?q=this+version+of+chromedriver+only+supports+Chrome+version) this is a recurrent problem for manually managed drivers (chromedriver in this case).

#### **What is WebDriverManager?**

[WebDriverManager](https://github.com/bonigarcia/webdrivermanager) is an open-source Java library that carries out the management (i.e., download, setup, and maintenance) of the drivers required by Selenium WebDriver (e.g., chromedriver, geckodriver, msedgedriver, etc.) in a fully automated manner. In addition, as of version 5, WebDriverManager provides other relevant features, such as the capability to [discover browsers](#page-10-0) installed in the local system, [building WebDriver objects](#page-12-0) (such as ChromeDriver, FirefoxDriver, EdgeDriver, etc.), and running [browsers in Docker containers](#page-14-0) seamlessly.

## <span id="page-4-0"></span>**Chapter 2. Setup**

WebDriverManager is primarily used as a Java dependency (although [other usages](#page-22-0) are also possible). We typically use a *build tool* (such as [Maven](https://maven.apache.org/) or [Gradle\)](https://gradle.org/) to resolve the WebDriverManager dependency. In Maven, it can be done as follows (notice that it is declared using the test scope, since it is typically used in tests classes):

```
<dependency>
      <groupId>io.github.bonigarcia</groupId>
      <artifactId>webdrivermanager</artifactId>
      <version>5.0.3</version>
      <scope>test</scope>
</dependency>
```
In the case of a Gradle project, we can declare WebDriverManager as follows (again, for tests):

```
dependencies {
      testImplementation("io.github.bonigarcia:webdrivermanager:5.0.3")
}
```
## <span id="page-5-0"></span>**Chapter 3. Features**

WebDriverManager provides a fluent API available using the class WebDriverManager (package io.github.bonigarcia.wdm). This class provides a group of static methods to create *managers*, i.e., objects devoted to providing automated driver management and other features.

### <span id="page-5-1"></span>**3.1. Driver Management**

The primary use of WebDriverManager is the automation of driver management. For using this feature, you need to select a given manager in the WebDriverMager API (e.g., chromedriver() for Chrome) and invoke the method setup(). The following example shows a test case using [JUnit 5](https://junit.org/junit5/), Selenium WebDriver, WebDriverManager, and [AssertJ](https://joel-costigliola.github.io/assertj/) (for fluent assertions). In this test, we invoke WebDriverManager in the setup method for all tests (@BeforeAll). This way, the required driver (chromedriver) will be available for all the WebDriver tests using Chrome in this class.

```
import static org.assertj.core.api.Assertions.assertThat;
import org.junit.jupiter.api.AfterEach;
import org.junit.jupiter.api.BeforeAll;
import org.junit.jupiter.api.BeforeEach;
import org.junit.jupiter.api.Test;
import org.openqa.selenium.WebDriver;
import org.openqa.selenium.chrome.ChromeDriver;
import io.github.bonigarcia.wdm.WebDriverManager;
class ChromeTest {
      WebDriver driver;
      @BeforeAll
      static void setupClass() {
          WebDriverManager.chromedriver().setup();
      }
      @BeforeEach
      void setupTest() {
          driver = new ChromeDriver();
      }
      @AfterEach
      void teardown() {
          driver.quit();
      }
      @Test
      void test() {
          // Exercise
          driver.get("https://bonigarcia.dev/selenium-webdriver-java/");
          String title = driver.getTitle();
          // Verify
          assertThat(title).contains("Selenium WebDriver");
      }
}
```
WebDriverManager provides a set *managers* for Chrome, Firefox, Edge, Opera, Chromium, and Internet Explorer. The basic use of these managers is the following:

WebDriverManager.chromedriver().setup(); WebDriverManager.firefoxdriver().setup(); WebDriverManager.edgedriver().setup(); WebDriverManager.operadriver().setup(); WebDriverManager.chromiumdriver().setup() WebDriverManager.iedriver().setup();

As of version 5, WebDriverManager also provides a manager for Safari (called safaridriver()). The case of the Safari browser is particular since this browser does not require to manage its driver to work with Selenium WebDriver (in other words, the Safari driver is built-in within the browser). Nevertheless, WebDriverManager provides this manager to be used in the WebDriver builder (especially with [Docker\)](#page-14-0).

# $\bigcirc$

Although not mandatory, it is highly recommended to use a logger library to trace your application and tests. In the case of WebDriverManager, you will see the relevant steps of the driver management following its traces. See for example the following [tutorial](https://www.stubbornjava.com/posts/logging-in-java-with-slf4j-and-logback)) to use [SLF4J](http://www.slf4j.org/) and [Logback.](http://logback.qos.ch/) Also, you can see an example of a WebDriverManager test using logging [here](https://github.com/bonigarcia/webdrivermanager/blob/master/src/test/java/io/github/bonigarcia/wdm/test/firefox/FirefoxTest.java) (this example uses this [configuration](https://github.com/bonigarcia/webdrivermanager/blob/master/src/main/resources/logback.xml) [file](https://github.com/bonigarcia/webdrivermanager/blob/master/src/main/resources/logback.xml)).

#### <span id="page-7-0"></span>**3.1.1. Resolution Algorithm**

WebDriverManager executes a *resolution algorithm* when calling to setup() in a given manager. You can find all its internal details in the paper [Automated driver management for Selenium](https://link.springer.com/article/10.1007/s10664-021-09975-3) [WebDriver](https://link.springer.com/article/10.1007/s10664-021-09975-3), published in the Springer Journal of Empirical Software Engineering in 2021. The most relevant parts of this algorithm are the following:

- 1. WebDriverManager tries to find the browser version. To this aim, WebDriverManager uses internally a knowledge database called [commands database](https://github.com/bonigarcia/webdrivermanager/blob/master/src/main/resources/commands.properties). This database is a collection of shell commands used to discover the version of a given browser in the different operating systems (e.g., google-chrome --version for Chrome in Linux).
- 2. Using the browser version, it tries to find the proper driver version. This process is different for each browser. In Chrome and Edge, their respective drivers (chromedriver and msedgedriver) maintainers also publish resources to identify the suitable driver version for a given major browser release. For instance, to find out the version of chromedriver required for Chrome 89, we need to read the following [file.](https://chromedriver.storage.googleapis.com/LATEST_RELEASE_89) Unfortunately, this information is not available in other browsers (e.g., Firefox and Opera) or older versions of Chrome and Firefox. For this reason, WebDriverManager uses another knowledge database called [versions database.](https://github.com/bonigarcia/webdrivermanager/blob/master/src/main/resources/versions.properties) This database maps the browser releases with the known compatible driver versions.
- 3. Once the driver version is discovered, WebDriverManager downloads this driver to a local cache (located at ~/.cache/selenium by default). These drivers are reused in subsequent calls.
- 4. Finally, WebDriverManager exports the driver path using Java system properties (e.g., webdriver.chrome.driver in the case of the Chrome manager).

This process automated the first two stages of the driver management previously introduced, i.e., download and setup. To support the third stage (i.e., maintenance), WebDriverManager implements

*resolution cache*. This cache (called by default resolution.properties and stored in the root of the driver cache) is a file that stores the relationship between the resolved driver and browser versions. This relationship is valid during a given *time-to-live* (TTL). The default value for this TTL is 1 hour for browsers and 1 day for drivers. In other words, the discovered browser version is valid for 1 hour, and the driver version is considered correct for 1 day. This mechanism improves the performance dramatically since the second (and following) calls to the resolution algorithm for the same browser are resolved using only local resources (i.e., without using the shell nor requesting external services).

#### **3.1.2. Generic Manager**

WebDriverManager provides a *generic manager*, i.e., a manager that can be parameterized to act as a specific manager (for Chrome, Firefox, etc.). You can create a manager using this feature using the method getInstance() of the WebDriverManager API. The method can be invoked using the following options:

- getInstance(Class<?> webDriverClass): Where webDriverClass is a class of the Selenium WebDriver standard hierarchy, such as ChromeDriver.class, FirefoxDriver.class, etc.
- getInstance(DriverManagerType driverManagerType): Where driverManagerType is an [enumeration](https://github.com/bonigarcia/webdrivermanager/blob/master/src/main/java/io/github/bonigarcia/wdm/config/DriverManagerType.java) provided by WebDriverManager to identify the available managers.
- getInstance(String browserName): Where browserName is the usual browser name as String (i.e., "Chrome", "Firefox", "Edge", "Opera", "Chromium", or "IExplorer").
- getInstance(): If no parameter is specified, the configuration key wdm.defaultBrowser is used to select the manager (Chrome by default). See the [advanced configuration](#page-31-0) section for further information about the configuration capabilities of WebDriverManager.

The following example shows a [JUnit 5 parameterized test](https://junit.org/junit5/docs/current/user-guide/#writing-tests-parameterized-tests) in which the test is repeated twice (using the classes ChromeDriver.class and FirefoxDriver.class as test parameters). As you can see, WebDriverManager uses this parameter to instantiate the proper manager and create the WebDriver instance (see [WebDriver Builder](#page-12-0) section for more information about this feature).

```
import static org.assertj.core.api.Assertions.assertThat;
import org.junit.jupiter.api.AfterEach;
import org.junit.jupiter.params.ParameterizedTest;
import org.junit.jupiter.params.provider.ValueSource;
import org.openqa.selenium.WebDriver;
import org.openqa.selenium.chrome.ChromeDriver;
import org.openqa.selenium.firefox.FirefoxDriver;
import io.github.bonigarcia.wdm.WebDriverManager;
class GenericTest {
      WebDriver driver;
      @AfterEach
      void teardown() {
          driver.quit();
      }
      @ParameterizedTest
      @ValueSource(classes = { ChromeDriver.class, FirefoxDriver.class })
      void test(Class<? extends WebDriver> webDriverClass) {
          // Driver management and WebDriver instantiation
          driver = WebDriverManager.getInstance(webDriverClass).create();
          // Exercise
          driver.get("https://bonigarcia.dev/selenium-webdriver-java/");
          String title = driver.getTitle();
          // Verify
          assertThat(title).contains("Selenium WebDriver");
      }
}
```
#### **3.1.3. Advanced Settings**

The driver management provided by WebDriverManager can be tuned in many different ways. For example, the WebDriverManager API allows configuring the driver (or browser) version to be resolved, the location of the cache path, the operating system, the architecture, the proxy settings (for the network connection), the TTL, or cleaning the driver and resolution cache, among many other attributes. See the [advanced configuration](#page-31-0) settings for specific details about it. In addition, there are several WebDriverManager API specific to driver management, namely:

- getDownloadedDriverPath(): Used to find out the path of the resolved driver in the current instance of WebDriverManager.
- getDownloadedDriverVersion(): Use to find out the version of the driver resolved in the current

instance of WebDriverManager.

- getDriverVersions(): Used to find the list of available driver versions in a given manager.
- getDriverManagerType(): Used to get the driver manager type (and enum) of a given manager.

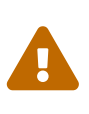

Each manager was a singleton object in older WebDriverManager releases (e.g., 4.x), while in version 5, a new manager instance is created each time. Therefore, the usage of getDownloadedDriverPath() and getDownloadedDriverVersion() can be different in WebDriverManager 5 (i.e., these methods need to be invoked using a WebDriverManager instance previously created).

### <span id="page-10-0"></span>**3.2. Browser Finder**

As of version 5, WebDriverManager allows detecting if a given browser is installed or not in the local system. To this aim, each manager provides the method getBrowserPath(). This method returns an Optional<Path>, which is empty if a given browser is not installed in the system or the browser path (within the optional object) when detected.

The following example shows an example using this feature. In this test, the optional browser path is used to disable conditionally (i.e., skip) the test using an [AssertJ assumption](https://assertj.github.io/doc/#assertj-core-assumptions) (although other builtin assumptions available in JUnit 5 or other unit testing frameworks are also possible). All in all, this test should be executed in a Mac OS system (which should have Safari out of the box), but it should be skipped in any other operating system.

```
import static org.assertj.core.api.Assertions.assertThat;
import static org.assertj.core.api.Assumptions.assumeThat;
import java.nio.file.Path;
import java.util.Optional;
import org.junit.jupiter.api.AfterEach;
import org.junit.jupiter.api.BeforeAll;
import org.junit.jupiter.api.BeforeEach;
import org.junit.jupiter.api.Test;
import org.openqa.selenium.WebDriver;
import org.openqa.selenium.safari.SafariDriver;
import io.github.bonigarcia.wdm.WebDriverManager;
class SafariTest {
     WebDriver driver;
      @BeforeAll
      static void setupClass() {
          Optional<Path> browserPath = WebDriverManager.safaridriver()
                   .getBrowserPath();
          assumeThat(browserPath).isPresent();
      }
      @BeforeEach
      void setupTest() {
          driver = new SafariDriver();
      }
      @AfterEach
      void teardown() {
          driver.quit();
      }
      @Test
      void test() {
          // Exercise
          driver.get("https://bonigarcia.dev/selenium-webdriver-java/");
          String title = driver.getTitle();
          // Verify
          assertThat(title).contains("Selenium WebDriver");
     }
}
```
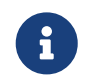

Internally, WebDriverManager uses the content of the [commands database](https://github.com/bonigarcia/webdrivermanager/blob/master/src/main/resources/commands.properties) to detect the possible browser paths in different operating systems.

### <span id="page-12-0"></span>**3.3. WebDriver Builder**

As of version 5, WebDriverManager allows instantiating WebDriver objects (e.g. ChromeDriver, FirefoxDriver, etc.) using the WebDriverManager API. This feature is available using the method create() of each manager. The following example shows a test using this feature. Notice that the WebDriverManager call to the setup() method is not required when using this feature since the driver management is done internally by WebDriverManager. WebDriverManager provides the method quit() to close the created WebDriver instances gracefully to complement this feature.

```
import static org.assertj.core.api.Assertions.assertThat;
import org.junit.jupiter.api.AfterEach;
import org.junit.jupiter.api.BeforeEach;
import org.junit.jupiter.api.Test;
import org.openqa.selenium.WebDriver;
import io.github.bonigarcia.wdm.WebDriverManager;
class ChromeCreateTest {
      WebDriver driver;
      @BeforeEach
      void setupTest() {
          driver = WebDriverManager.chromedriver().create();
      }
      @AfterEach
      void teardown() {
          driver.quit();
      }
      @Test
      void test() {
          driver.get("https://bonigarcia.dev/selenium-webdriver-java/");
          assertThat(driver.getTitle()).contains("Selenium WebDriver");
      }
}
```
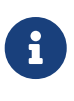

When using this feature, WebDriverManager stores internally a reference to the WebDriver objects created. In addition, a shutdown hook watches these objects are correctly released before shutting down the JVM. You can play with this feature removing the teardown method of the example before.

The WebDriverManager API provides different methods to enhance the creation of WebDriver objects, such as:

- Integer parameter in the method create(). This option is used to create a list of WebDriver objects instead of a single instance. See [example.](https://github.com/bonigarcia/webdrivermanager/blob/master/src/test/java/io/github/bonigarcia/wdm/test/create/ChromeListCreateTest.java)
- Method capabilities(): To specify WebDriver Capabilities (see [example\)](https://github.com/bonigarcia/webdrivermanager/blob/master/src/test/java/io/github/bonigarcia/wdm/test/create/ChromeCapabilitiesCreateTest.java).
- Method remoteAddress(): To specify the remote URL in the RemoteWebDriver instance (typically when using a Selenium Server). This method is equivalent to the configuration key wdm.remoteAddress (see [configuration](#page-31-0) section). The following example shows a test using this method. Notice that this test starts [Selenium Grid](https://www.selenium.dev/documentation/en/grid/) in standalone mode before the test. To that, WebDriverManager is also used (since the browser controlled by Selenium Grid also requires a driver):

```
import static org.assertj.core.api.Assertions.assertThat;
import org.junit.jupiter.api.AfterEach;
import org.junit.jupiter.api.BeforeAll;
import org.junit.jupiter.api.BeforeEach;
import org.junit.jupiter.api.Test;
import org.openqa.selenium.WebDriver;
import org.openqa.selenium.grid.Main;
import io.github.bonigarcia.wdm.WebDriverManager;
class ChromeRemoteTest {
      WebDriver driver;
      @BeforeAll
      static void setupClass() {
          // Resolve driver for Selenium Grid
          WebDriverManager.chromedriver().setup();
          // Start Selenium Grid in standalone mode
          Main.main(new String[] { "standalone", "--port", "4444" });
      }
      @BeforeEach
      void setupTest() {
          driver = WebDriverManager.chromedriver()
                   .remoteAddress("http://localhost:4444/wd/hub").create();
      }
      @AfterEach
      void teardown() {
          driver.quit();
      }
      @Test
      void test() {
          driver.get("https://bonigarcia.dev/selenium-webdriver-java/");
          assertThat(driver.getTitle()).contains("Selenium WebDriver");
      }
}
```
### <span id="page-14-0"></span>**3.4. Browsers in Docker**

Another relevant new feature available in WebDriverManager 5 is the ability to create browsers in [Docker](https://www.docker.com/) containers out of the box. The requirement to use this feature is to have installed a [Docker](https://docs.docker.com/engine/) [Engine](https://docs.docker.com/engine/) in the machine running the tests. To use it, we need to invoke the method browserInDocker() in conjunction with create() of a given manager. This way, WebDriverManager pulls the image

from [Docker Hub](https://hub.docker.com/), starts the container, and instantiates the WebDriver object to use it. The following test shows a simple example using Chrome in Docker:

```
import static org.assertj.core.api.Assertions.assertThat;
import org.junit.jupiter.api.AfterEach;
import org.junit.jupiter.api.BeforeEach;
import org.junit.jupiter.api.Test;
import org.openqa.selenium.WebDriver;
import io.github.bonigarcia.wdm.WebDriverManager;
class DockerChromeTest {
      WebDriver driver;
    WebDriverManager wdm = WebDriverManager.chromedriver().browserInDocker();
      @BeforeEach
      void setupTest() {
          driver = wdm.create();
      }
      @AfterEach
      void teardown() {
          wdm.quit();
      }
      @Test
      void test() {
          driver.get("https://bonigarcia.dev/selenium-webdriver-java/");
          assertThat(driver.getTitle()).contains("Selenium WebDriver");
      }
}
```
When using browsers in Docker containers, the call to the method quit() of the WebDriverManager API allows the disposal of the browser container(s).

The used Docker images by WebDriverManager have been created and maintained by [Aerokube](https://aerokube.com/selenoid/) (you can check the available versions on the [browser images](https://aerokube.com/images/latest/) page). Therefore, the available browsers to be executed as Docker containers in WebDriverManager are Chrome (like the previous example), [Firefox](https://github.com/bonigarcia/webdrivermanager/blob/master/src/test/java/io/github/bonigarcia/wdm/test/docker/DockerFirefoxTest.java), [Edge,](https://github.com/bonigarcia/webdrivermanager/blob/master/src/test/java/io/github/bonigarcia/wdm/test/docker/DockerEdgeTest.java) [Opera,](https://github.com/bonigarcia/webdrivermanager/blob/master/src/test/java/io/github/bonigarcia/wdm/test/docker/DockerOperaTest.java) and [Safari](https://github.com/bonigarcia/webdrivermanager/blob/master/src/test/java/io/github/bonigarcia/wdm/test/docker/DockerSafariTest.java).

8

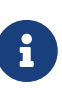

The case of Safari is particular since a real Safari browser can only be executed under a Mac OS machine. This way, the *Safari* Docker containers use the [WebKit](https://webkit.org/) [engine](https://webkit.org/). This engine is the same used in browser containers, and therefore, from a functional point of view, both browsers (a real Safari and this Docker image) should behave in the same way.

In addition to these browsers, there is one more alternative: Chrome Mobile (i.e., Chrome on an Android device). To use this browser, you need to invoke the method browserInDockerAndroid() of a Chrome manager, just like in this [example](https://github.com/bonigarcia/webdrivermanager/blob/master/src/test/java/io/github/bonigarcia/wdm/test/docker/DockerChromeMobileTest.java).

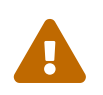

Notice you will need hardware virtualization (hypervisor) or a virtual machine with nested virtualization support to run Chrome Mobile images.

#### **3.4.1. Browser Versions**

A significant aspect of the browser containers presented so far is that WebDriverManager connects to Docker Hub to discover the latest available release when the browser version is not specified (like the examples explained before). This way, the *dockerized* browsers of tests handled by WebDriverManager are auto-maintained, in the sense that these tests use the latest version available without any additional effort.

Nevertheless, we can force a given browser version in Docker using the method browserVersion() of the WebDriverManager API. This method accepts a String parameter specifying the version. This version can be fixed (e.g., 91.0), and it also accepts the following wildcards:

- "latest" : To specify the latest version explicitly (default option).
- "latest-N" : Where N is an integer value to be subtracted from the current stable version. For example, if we specify latest-1 (i.e., *latest version minus one*), the previous version to the stable release will be used (see an example [here](https://github.com/bonigarcia/webdrivermanager/blob/master/src/test/java/io/github/bonigarcia/wdm/test/docker/DockerChromeVersionsTest.java)).
- "beta": To use the beta version. This version is only available for Chrome and Firefox, thanks to the Docker images maintained by [Twilio](https://hub.docker.com/r/twilio/selenoid/) (a fork of the Aerokube images for the beta and development versions of Chrome and Firefox).
- "dev": To use the development version (again, for Chrome and Firefox).

The following example shows a test using Chrome beta in Docker (see a similar example using Firefox dev [here\)](https://github.com/bonigarcia/webdrivermanager/blob/master/src/test/java/io/github/bonigarcia/wdm/test/docker/DockerFirefoxDevTest.java).

```
import static org.assertj.core.api.Assertions.assertThat;
import org.junit.jupiter.api.AfterEach;
import org.junit.jupiter.api.BeforeEach;
import org.junit.jupiter.api.Test;
import org.openqa.selenium.WebDriver;
import io.github.bonigarcia.wdm.WebDriverManager;
class DockerChromeBetaTest {
      WebDriver driver;
      WebDriverManager wdm = WebDriverManager.chromedriver().browserInDocker()
               .browserVersion("beta");
      @BeforeEach
      void setupTest() {
        driver = wdm.create();
      }
      @AfterEach
      void teardown() {
          wdm.quit();
      }
      @Test
      void test() {
          driver.get("https://bonigarcia.dev/selenium-webdriver-java/");
          assertThat(driver.getTitle()).contains("Selenium WebDriver");
      }
}
```
#### <span id="page-17-0"></span>**3.4.2. Remote Desktop**

A possible inconvenience of using browsers in Docker is that we cannot see what is happening inside the container by default. To improve this situation, WebDriverManager allows connecting to the remote desktop session simply invoking the method enableVnc() of a dockerized browser. When using this option, two different technologies are used internally:

- Virtual Network Computing [\(VNC\)](https://en.wikipedia.org/wiki/Virtual_Network_Computing), a graphical desktop sharing system. In WebDriverManager, a VNC server is started in the browser container.
- [noVNC,](https://novnc.com/) a open-source web-based VNC client. In WebDriverManager, a custom [noVNC Docker](https://github.com/bonigarcia/novnc) [image](https://github.com/bonigarcia/novnc) is used to connect through noVNC.

The following example shows a test that enables this feature. WebDriverManager writes the noVNC URL in the INFO trace logs. In addition, as shown in this example, this URL can be found by invoking the method getDockerNoVncUrl(). We can use this URL to inspect and interact with the browser during the test execution (as shown in the following picture).

```
import static org.assertj.core.api.Assertions.assertThat;
import java.net.URL;
import java.time.Duration;
import org.junit.jupiter.api.AfterEach;
import org.junit.jupiter.api.BeforeEach;
import org.junit.jupiter.api.Test;
import org.openqa.selenium.WebDriver;
import io.github.bonigarcia.wdm.WebDriverManager;
class DockerChromeVncTest {
      WebDriver driver;
      WebDriverManager wdm = WebDriverManager.chromedriver().browserInDocker()
              .enableVnc();
      @BeforeEach
      void setupTest() {
          driver = wdm.create();
      }
     @AfterEach
      void teardown() {
          wdm.quit();
      }
      @Test
      void test() throws Exception {
          driver.get("https://bonigarcia.dev/selenium-webdriver-java/");
          assertThat(driver.getTitle()).contains("Selenium WebDriver");
          // Verify URL for remote session
          URL noVncUrl = wdm.getDockerNoVncUrl();
          assertThat(noVncUrl).isNotNull();
          // Pause for manual inspection
          Thread.sleep(Duration.ofSeconds(60).toMillis());
     }
}
```
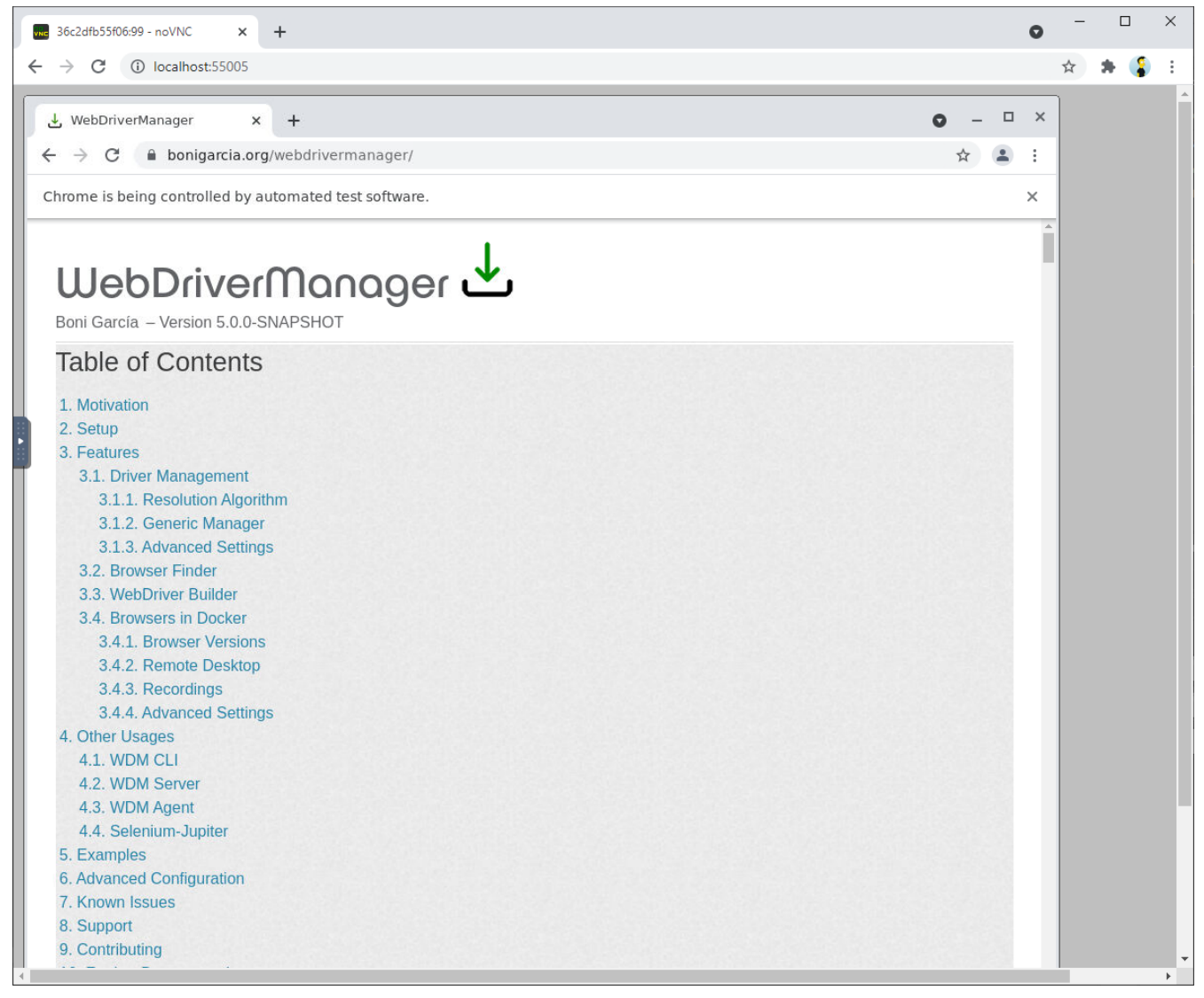

*Figure 2. Example of noVNC session using Chrome in Docker*

#### <span id="page-19-0"></span>**3.4.3. Recordings**

The following related feature is the recording of the remote session of a dockerized browser. To enable it, we need to invoke the method enableRecording() in WebDriverManager. Internally, WebDriverManager starts another Docker container using [FFmpeg](https://ffmpeg.org/) to record the browser session. At the end of the test, we can find the recording in MP4 (by default, with a filename composed by the browser name followed by the symbol and the system timestamp, plus another and the session id) located in the project root folder (you can change this behavior using [configuration](#page-31-0) [capabilities](#page-31-0). The following test shows an example of this feature.

```
import static org.assertj.core.api.Assertions.assertThat;
import java.nio.file.Path;
import java.time.Duration;
import org.junit.jupiter.api.AfterEach;
import org.junit.jupiter.api.BeforeEach;
import org.junit.jupiter.api.Test;
import org.openqa.selenium.By;
import org.openqa.selenium.WebDriver;
import io.github.bonigarcia.wdm.WebDriverManager;
class DockerChromeRecordingTest {
      WebDriver driver;
      WebDriverManager wdm = WebDriverManager.chromedriver().browserInDocker()
               .enableRecording();
      @BeforeEach
      void setupTest() {
          driver = wdm.create();
      }
      @AfterEach
      void teardown() {
          wdm.quit();
      }
      @Test
      void test() throws Exception {
          driver.get("https://bonigarcia.dev/selenium-webdriver-java/");
          assertThat(driver.getTitle()).contains("Selenium WebDriver");
          // Pause to see the navigation in the recording
          Thread.sleep(Duration.ofSeconds(2).toMillis());
          driver.findElement(By.partialLinkText("form")).click();
          // Pause to generate a longer recording
          Thread.sleep(Duration.ofSeconds(2).toMillis());
          // Verify recoding file
          Path recordingPath = wdm.getDockerRecordingPath();
          assertThat(recordingPath).exists();
      }
}
```
#### **3.4.4. Advanced Settings**

The dockerized browser provided by WebDriverManager can be configured in different ways. For example, the WebDriverManager API allows using volumes, customizing the language and timezone inside the browser container, using custom images, configuring remote Docker daemon, customizing shared memory and in-memory filesystem (*tmpfs*), changing the screen resolution and video frame rate, or customizing the recording output (folder and filename). See the [advanced](#page-31-0) [configuration](#page-31-0) section for specific details about it.

In addition, the WebDriverManager API provides several methods to get the most of the dockerized browsers, namely:

- getDockerRecordingPath(): Get path of the session recording.
- getDockerNoVncUrl(): Ger URL of the remote desktop noVNC session.
- getDockerSeleniumServerUrl(): Get URL of the underlying Selenium Server (inside the container) that allows controlling the remote (dockerized) browser.
- getDockerService(): It allows access to the Docker service and client (based on [docker-java\)](https://github.com/docker-java/docker-java) to make custom operations with Docker containers (e.g., run commands in the browser container, see example [here](https://github.com/bonigarcia/webdrivermanager/blob/master/src/test/java/io/github/bonigarcia/wdm/test/docker/DockerExecCommandInContainerTest.java)).
- getDockerBrowserContainerId(): Get browser container id (required for advance operation using the Docker client)
- getWebDriver(): Get the previously created WebDriver object (the same as the returned by the method create().
- getWebDriverList: Get the previously created WebDriver objects (if any).

A manager instance can be used to create more than one WebDriver object. For this reason, the methods getDockerRecordingPath(), getDockerNoVncUrl(), getDockerSeleniumServerUrl(), getDockerBrowserContainerId(), and quit() are overloaded, allowing to specify an WebDriver instance. When no parameter is specified in these methods, WebDriverManager returns the first WebDriver object (this is a usual case, i.e., a manager creates a single instance of WebDriver). You can see an example of a manager used to create more than one browser [here](https://github.com/bonigarcia/webdrivermanager/blob/master/src/test/java/io/github/bonigarcia/wdm/test/docker/DockerSeveralBrowsersDifferentVersionsTest.java).

## <span id="page-22-0"></span>**Chapter 4. Other Usages**

In addition to as a regular Java dependency, WebDriverManager can be used in other ambits. This section summarizes these usages.

### <span id="page-22-1"></span>**4.1. WebDriverManager CLI**

WebDriverManager can be used interactively from the Command Line Interface (CLI), i.e., the shell. There are three different ways to use WebDriverManager as a CLI tool:

1. Using the WebDriverManager *fat-JAR* (i.e., WebDriverManager with all its dependencies in a single executable JAR file). This JAR file is generated from the source using the Maven command mvn compile assembly:single, and it is released on GitHub with every new version of WebDriverManager. You can download the latest of this fat-JAR from [here](https://github.com/bonigarcia/webdrivermanager/releases/download/webdrivermanager-5.0.3/webdrivermanager-5.0.3-fat.jar). Once you get this file, you need to use the following command in the shell (where <args> are the accepted arguments, explained below):

java -jar webdrivermanager-5.0.3-fat.jar <args>

2. Using the source code. WebDriverManager is hosted on [GitHub](https://github.com/bonigarcia/webdrivermanager). We can use Maven to manage its Java source code. For example, to run the CLI mode using Maven and the source code, we need to invoke the following Maven command in the shell from the project root:

```
mvn exec:java -Dexec.args="<args>"
```
3. Using the WebDriverManager Docker container. Each new release of WebDriverManager is pushed to [Docker Hub](https://hub.docker.com/r/bonigarcia/webdrivermanager) as a container based on [OpenJDK](https://hub.docker.com/_/openjdk) plus the WebDriverManager fat-JAR. The default command to run the WebDriverManager Docker container is described below.

docker run --rm -e ARGS="<args>" bonigarcia/webdrivermanager:5.0.3

WebDriverManager CLI can be used for three different purposes. We can see these options launching the CLI with empty or invalid arguments (<args> in the commands before). In this case, the output of WebDriverManager CLI is the following:

[ERROR] The valid arguments for WebDriverManager CLI are: [ERROR] 1. For resolving drivers locally: [ERROR] resolveDriverFor browserName <driverVersion> [ERROR] (where browserName is: chrome|edge|firefox|opera|chromium|iexplorer) [ERROR] [ERROR] 2. For running a browser in a Docker (and use it trough noVNC): [ERROR] runInDocker browserName <browserVersion> [ERROR] (where browserName is: chrome|edge|firefox|opera|safari|chrome-mobile) [ERROR] [ERROR] 3. For starting WebDriverManager Server: [ERROR] server <port> [ERROR] (where the default port is 4444)

#### **Option 1: Driver Resolver**

WebDriverManager CLI can be used to resolve drivers (e.g., chromedriver, geckodriver) applying the usual [resolution algorithm](#page-7-0) from the shell. This feature can be interesting if we want to download drivers outside a Java program. To use this option, we need to invoke WebDriverManager CLI using the following arguments (supposing we need to resolve chromedriver):

• Fat-JAR:

java -jar webdrivermanager-5.0.3-fat.jar resolveDriverFor chrome

• Source code:

```
mvn exec:java -Dexec.args="resolveDriverFor chrome"
```
• Docker container:

```
docker run --rm -v ${PWD}:/wdm -e ARGS="resolveDriverFor chrome"
bonigarcia/webdrivermanager:5.0.3
```
#### **Option 2: Browsers in Docker**

WebDriverManager CLI can be used to execute browsers in Docker containers and interact with them using noVNC. This feature can be interesting for *exploratory testing* for web applications using different types and versions of web browsers. To use this option, the arguments we need to use are the following (supposing we want to use Chrome):

• Fat-JAR:

java -jar webdrivermanager-5.0.3-fat.jar runInDocker chrome

• Source code:

mvn exec:java -Dexec.args="runInDocker chrome"

• Docker container:

```
docker run --rm -it -v /var/run/docker.sock:/var/run/docker.sock -e ARGS="runInDocker
chrome 91" bonigarcia/webdrivermanager:5.0.3
```
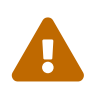

There is an [open issue](https://bugs.chromium.org/p/chromedriver/issues/detail?id=3857) with Chrome 92+ and Docker at the time of this writing. For this reason, the previous Docker container command uses Chrome 91. For further information, see [known issues](#page-38-0).

#### **Option 3: Server**

Finally, WebDriverManager CLI allows starting the WebDriverManager Server, as follows (see [next](#page-24-0) [section](#page-24-0) for more details about it):

• Fat-JAR:

java -jar webdrivermanager-5.0.3-fat.jar server

• Source code:

```
mvn exec:java -Dexec.args="server"
```
• Docker container:

```
docker run --rm -p 4444:4444 -v /var/run/docker.sock:/var/run/docker.sock
bonigarcia/webdrivermanager:5.0.3
```
### <span id="page-24-0"></span>**4.2. WebDriverManager Server**

The WebDriverManager Server is based on HTTP and offers two types of services. First, it can be used to resolve drivers (chromedriver, geckodriver, etc.). The WebDriverManager Server exposes a simple REST-like API to this aim. WebDriverManager Server sends the resolved driver as an HTTP attachment in the response. The endpoints provided by this API are the following (supposing that WebDriverManager is running the localhost in its default port, i.e., 4444):

- [http://localhost:4444/chromedriver:](http://localhost:4444/chromedriver) To resolve chromedriver.
- <http://localhost:4444/firefoxdriver>: To resolve geckodriver.
- [http://localhost:4444/edgedriver:](http://localhost:4444/edgedriver) To resolve msedgedriver.
- <http://localhost:4444/operadriver>: To resolve geckodriver.
- <http://localhost:4444/iedriver>: To resolve geckodriver.

Second, the WebDriverManager Server acts as a regular Selenium Server (i.e., a *hub* in the classical Selenium Grid architecture). This feature can be used to create remote WebDriver instances using the WebDriverManager Server (even for different language bindings than Java). The following example shows a Node.js test using Selenium WebDriver and WebDriverManager Server (notice that by default, the WebDriverManager Server URL does not require any path, i.e., <http://localhost:4444/>):

```
var webdriver = require("selenium-webdriver");
async function wdmServerTest() {
      var wdmServerUrl = "http://localhost:4444/";
      var capabilities = {
          browserName : "chrome",
          version: "91.0"
      };
      try {
          var driver = await new webdriver.Builder().usingServer(wdmServerUrl)
                   .withCapabilities(capabilities).build();
          var sutUrl = "https://bonigarcia.dev/selenium-webdriver-java/";
          await driver.get(sutUrl);
          await driver.getTitle().then(function(title) {
             console.log("The title of " + sutUrl + " is '" + title + "'")
          });
      } catch (err) {
          console.error("Something went wrong!\n", err.stack);
      } finally {
          if (driver) {
              driver.quit();
          }
      }
}
wdmServerTest();
```
### <span id="page-25-0"></span>**4.3. WebDriverManager Agent**

WebDriverManager can also be used as *Java Agent*. In this case, and using the JVM instrumentation API, WebDriverManager intercepts calls to applications running on the JVM and modifies their bytecode. In particular, the WebDriverManager Agent uses this technique to check the objects being created in the JVM. Before Selenium WebDriver objects are instantiated (ChromeDriver,

FirefoxDriver, etc.), the required manager is used to resolve its driver (chromedriver, geckodriver, etc.). Thanks to this approach, we can get rid of the WebDriverManager call (e.g. WebDriverManager.chromedriver.setup();) from our test, for example:

```
import org.junit.jupiter.api.AfterEach;
import org.junit.jupiter.api.BeforeEach;
import org.junit.jupiter.api.Test;
import org.openqa.selenium.WebDriver;
import org.openqa.selenium.chrome.ChromeDriver;
class ChromeAgentTest {
      WebDriver driver;
      @BeforeEach
      void setupTest() {
          driver = new ChromeDriver();
      }
      @AfterEach
      void teardown() {
        if (driver != null) {
               driver.quit();
          }
      }
      @Test
      void test() {
          // Test logic
      }
}
```
To configure the WebDriverManager Agent, we need to specify the path of the WebDriverManager [fat-JAR](https://github.com/bonigarcia/webdrivermanager/releases/download/webdrivermanager-5.0.3/webdrivermanager-5.0.3-fat.jar) using the JVM flag -javaagent:/path/to/webdrivermanager-5.0.3-fat.jar. Alternatively, it can be done using Maven (see a complete project example [here\)](https://github.com/bonigarcia/wdm-agent-example/).

### <span id="page-26-0"></span>**4.4. Selenium-Jupiter**

WebDriverManager is the heart of the project [Selenium-Jupiter](https://github.com/bonigarcia/selenium-jupiter), an open-source JUnit 5 extension for Selenium WebDriver. Selenium-Jupiter uses the programming and extension model provided by JUnit 5 (named [Jupiter](https://junit.org/junit5/docs/current/user-guide/)) together with WebDriverManager to create tests with reduced boilerplate code. For instance, thanks to the Jupiter feature for parameter resolution, we can declare a type of the WebDriver hierarchy (e.g., ChromeDriver) as a test parameter. Internally, Selenium-Jupiter resolves its driver and creates the instance before tests, and then, the browser is gracefully closed at the end of the test. For example:

```
import static org.assertj.core.api.Assertions.assertThat;
import org.junit.jupiter.api.Test;
import org.junit.jupiter.api.extension.ExtendWith;
import org.openqa.selenium.chrome.ChromeDriver;
import io.github.bonigarcia.seljup.SeleniumJupiter;
@ExtendWith(SeleniumJupiter.class)
class ChromeTest {
     @Test
      void test(ChromeDriver driver) {
          driver.get("https://bonigarcia.dev/selenium-webdriver-java/");
          assertThat(driver.getTitle()).contains("Selenium WebDriver");
      }
}
```
Selenium-Jupiter provides more different features, such as seamless integration with Docker, test templates (for cross-browser testing), conditional test execution (depending on the availability of browsers), conditional screenshots and recordings (when tests fail), and more. For further details, read the [Selenium-Jupiter documentation.](https://bonigarcia.dev/selenium-jupiter/)

### <span id="page-27-0"></span>**4.5. Selenium Grid**

[Selenium Grid](https://www.selenium.dev/documentation/en/grid/) is an infrastructure that allows serving remote browsers to be used in Selenium WebDriver tests. The nodes in which the browsers are executed in Selenium Grid also require managing the required drivers (chromedriver, geckodriver, etc.). To manage these drivers, as usual, we can use WebDriverManager.

For example, this [test](https://github.com/bonigarcia/webdrivermanager/blob/master/src/test/java/io/github/bonigarcia/wdm/test/create/ChromeRemoteTest.java) shows how to start a Selenium Grid in standalone mode, resolving the driver with WebDriverManager and registering a Chrome browser in the Selenium Server. In addition, if we start Selenium Grid from the shell, we can complement it with WebDriverManager CLI to resolve the required drivers, as follows:

```
boni@ubuntu:~$ java -jar webdrivermanager-5.0.3-fat.jar resolveDriverFor chrome
[INFO] Using WebDriverManager to resolve chrome
[DEBUG] Detecting chrome version using online commands.properties
[DEBUG] Running command on the shell: [google-chrome, --version]
[DEBUG] Result: Google Chrome 92.0.4515.107
[DEBUG] Latest version of chromedriver according to
https://chromedriver.storage.googleapis.com/LATEST_RELEASE_92 is 92.0.4515.107
[INFO] Using chromedriver 92.0.4515.107 (resolved driver for Chrome 92)
[INFO] Reading https://chromedriver.storage.googleapis.com/ to seek chromedriver
[DEBUG] Driver to be downloaded chromedriver 92.0.4515.107
[INFO] Downloading
https://chromedriver.storage.googleapis.com/92.0.4515.107/chromedriver_linux64.zip
[INFO] Extracting driver from compressed file chromedriver_linux64.zip
[INFO] Driver location: /home/boni/chromedriver
boni@ubuntu:~$ java -jar selenium-server-4.0.0-beta-4.jar standalone
20:19:03.815 INFO [LoggingOptions.configureLogEncoding] - Using the system default
encoding
20:19:03.818 INFO [OpenTelemetryTracer.createTracer] - Using OpenTelemetry for tracing
20:19:04.272 INFO [NodeOptions.getSessionFactories] - Detected 8 available processors
20:19:04.284 INFO [NodeOptions.discoverDrivers] - Discovered 1 driver(s)
20:19:04.296 INFO [NodeOptions.report] - Adding Chrome for {"browserName":
"chrome","platformName": "LINUX"} 8 times
20:19:04.310 INFO [Node.<init>] - Binding additional locator mechanisms: name, id
20:19:04.322 INFO [LocalDistributor.add] - Added node 4651dc4d-3e07-43e7-b8d5-
7368c95ea76d at http://172.17.0.1:4444.
20:19:04.324 INFO [GridModel.setAvailability] - Switching node 4651dc4d-3e07-43e7-
b8d5-7368c95ea76d (uri: http://172.17.0.1:4444) from DOWN to UP
20:19:04.438 INFO [Standalone.execute] - Started Selenium Standalone 4.0.0-beta-4
(revision 29f46d02dd): http://172.17.0.1:4444
```
### <span id="page-28-0"></span>**4.6. Appium**

[Appium](https://appium.io/) is a test automation framework for mobile applications. In the same way that Selenium WebDriver, Appium also speaks the W3C WebDriver protocol to drive web browsers on mobile devices. For this reason, the required driver must be present to control mobile browsers with Appium.

Again, WebDriverManager can help in this task. The following snippet shows a Java method that creates a WebDriver object using the driver path for Chrome browser in an Android device:

```
  public WebDriver createChromeAndroidDriver(String browserVersion,
          String deviceName, URL appiumServerUrl) {
      // Resolve driver and get its path
      WebDriverManager wdm = WebDriverManager.chromedriver()
              .browserVersion(browserVersion);
      wdm.setup();
      String chromedriverPath = wdm.getDownloadedDriverPath();
      // Create WebDriver instance using the driver path
      DesiredCapabilities capabilities = new DesiredCapabilities();
      capabilities.setCapability("browserName", "chrome");
      capabilities.setCapability("version", browserVersion);
      capabilities.setCapability("deviceName", deviceName);
      capabilities.setCapability("platformName", "android");
      capabilities.setCapability("chromedriverExecutable", chromedriverPath);
      return new AndroidDriver<WebElement>(appiumServerUrl, capabilities);
  }
```
## <span id="page-30-0"></span>**Chapter 5. Examples**

All the examples presented in this documentation are available in the [WebDriverManager tests](https://github.com/bonigarcia/webdrivermanager/tree/master/src/test/java/io/github/bonigarcia/wdm/test/). Moreover, different public repositories contain test examples using WebDriverManager, such as:

- [WebDriverManager Basic](https://github.com/bonigarcia/webdrivermanager-basic): A simple project using JUnit 5, Selenium WebDriver, and WebDriverManager.
- [WebDriverManager Examples:](https://github.com/bonigarcia/webdrivermanager-examples) Different examples with JUnit 5, Selenium WebDriver, and WebDriverManager.
- [WebDriverManager Spring-Boot](https://github.com/bonigarcia/webdrivermanager-spring-boot): Another simple project using Spring-Boot, JUnit 5, Selenium WebDriver, and WebDriverManager.
- [WebDriverManager Agent Example:](https://github.com/bonigarcia/wdm-agent-example) Maven project using WebDriverManager as Agent.
- [Selenium WebDriver with Java:](https://github.com/bonigarcia/selenium-webdriver-java) A comprehensive collection of Selenium WebDriver 4 examples using Java as language binding.

## <span id="page-31-0"></span>**Chapter 6. Advanced Configuration**

WebDriverManager provides different ways of configuration. First, by using its *Java API*. To that aim, each manager (e.g., chromedriver(), firefoxdriver(), etc., allows to concatenate different methods of this API to specify custom options or preferences. For example (the explanation of these methods and the other possibilities are explained in the tables at the end of this section):

```
WebDriverManager.chromedriver().driverVersion("81.0.4044.138").setup();
WebDriverManager.firefoxdriver().browserVersion("75").setup();
WebDriverManager.operadriver().proxy("server:port").setup();
WebDriverManager.edgedriver().mac().setup();
```
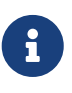

In addition to the methods presented in this section, each manager provides a config() method that allows configuring all the possible parameters of WebDriverManager. In addition, WebDriverManager provides the metho reset() to restore to the default values the parameters of a given manager.

The second alternative to tune WebDriverManager is using *Java system properties*. In this method, each WebDriverManager API method has its equivalence of a unique *configuration key*. For instance, the API method cachePath() (used to specify the driver cache folder) is equivalent to the configuration key wdm.cachePath. These types of configuration keys can be passed when executing the tests, for example, using Maven:

mvn test -Dwdm.cachePath=/custom/path/to/driver/cache

The third way to configure WebDriverManager is using *environmental variables*. The names for these variables are made from converting each configuration key name (e.g., wdm.cachePath) to uppercase and replacing the symbol . with \_ (e.g., WDM\_CACHEPATH). These variables can be helpful to global setup parameters at the operating system level. Also, it allows specifying a custom setup when using WebDriverManager as a Docker container. For example:

```
docker run --rm -v ${PWD}:/wdm -e ARGS="resolveDriverFor chrome" -e
WDM_CHROMEVERSION=84 bonigarcia/webdrivermanager:5.0.3
```
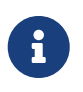

The preference order of these configuration alternatives is (in case of overlapping) is: 1) Environmental Variables. 2) Java system properties. 3) Java API.

The remainder of this section describes all the possible Java methods in the WebDriverManager API and its equivalent configuration keys in three groups of capabilities: [driver management,](#page-31-1) [browsers](#page-35-0) [in Docker](#page-35-0), and [WebDriverManager Server.](#page-37-0)

<span id="page-31-1"></span>*Table 1. Configuration capabilities for driver management*

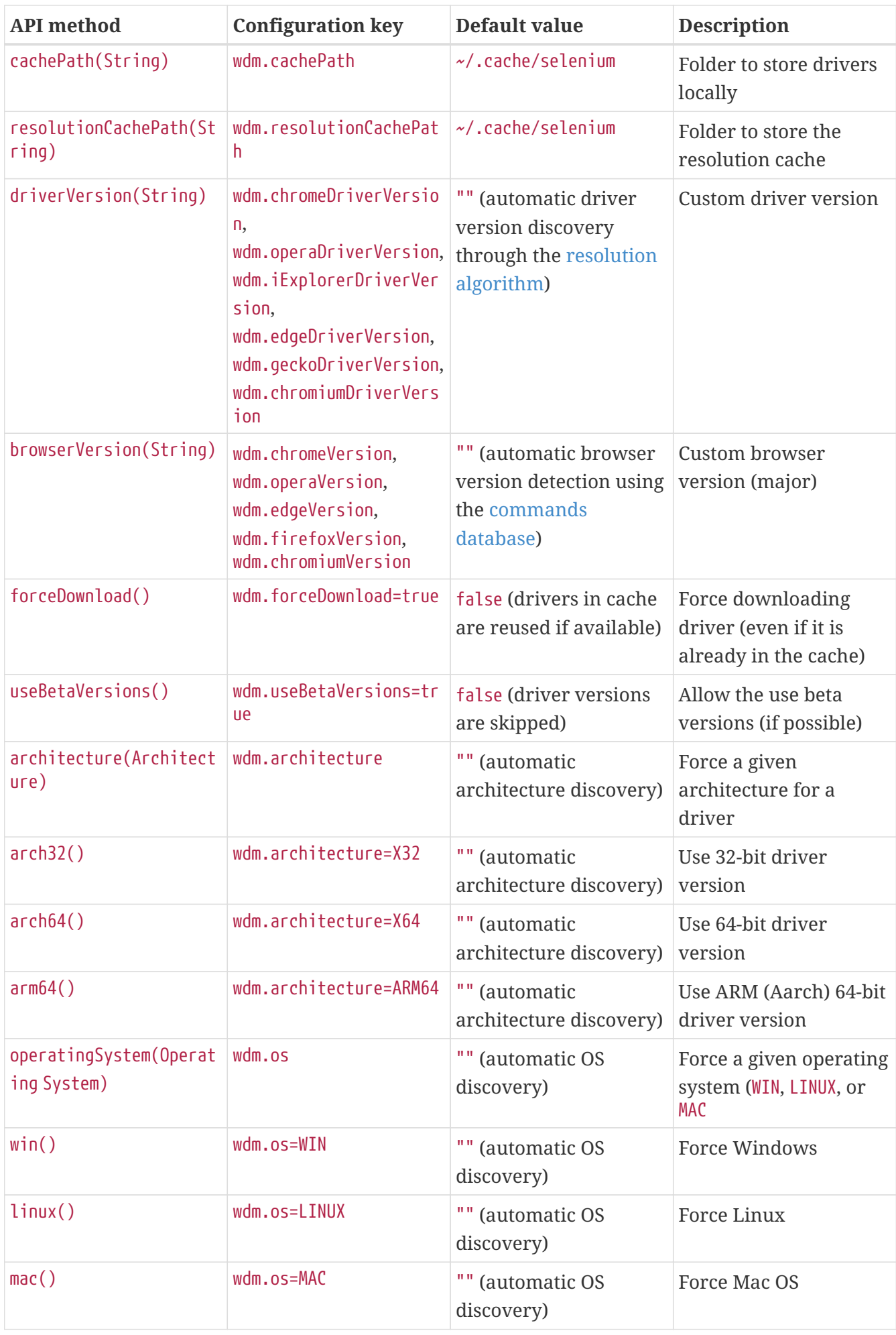

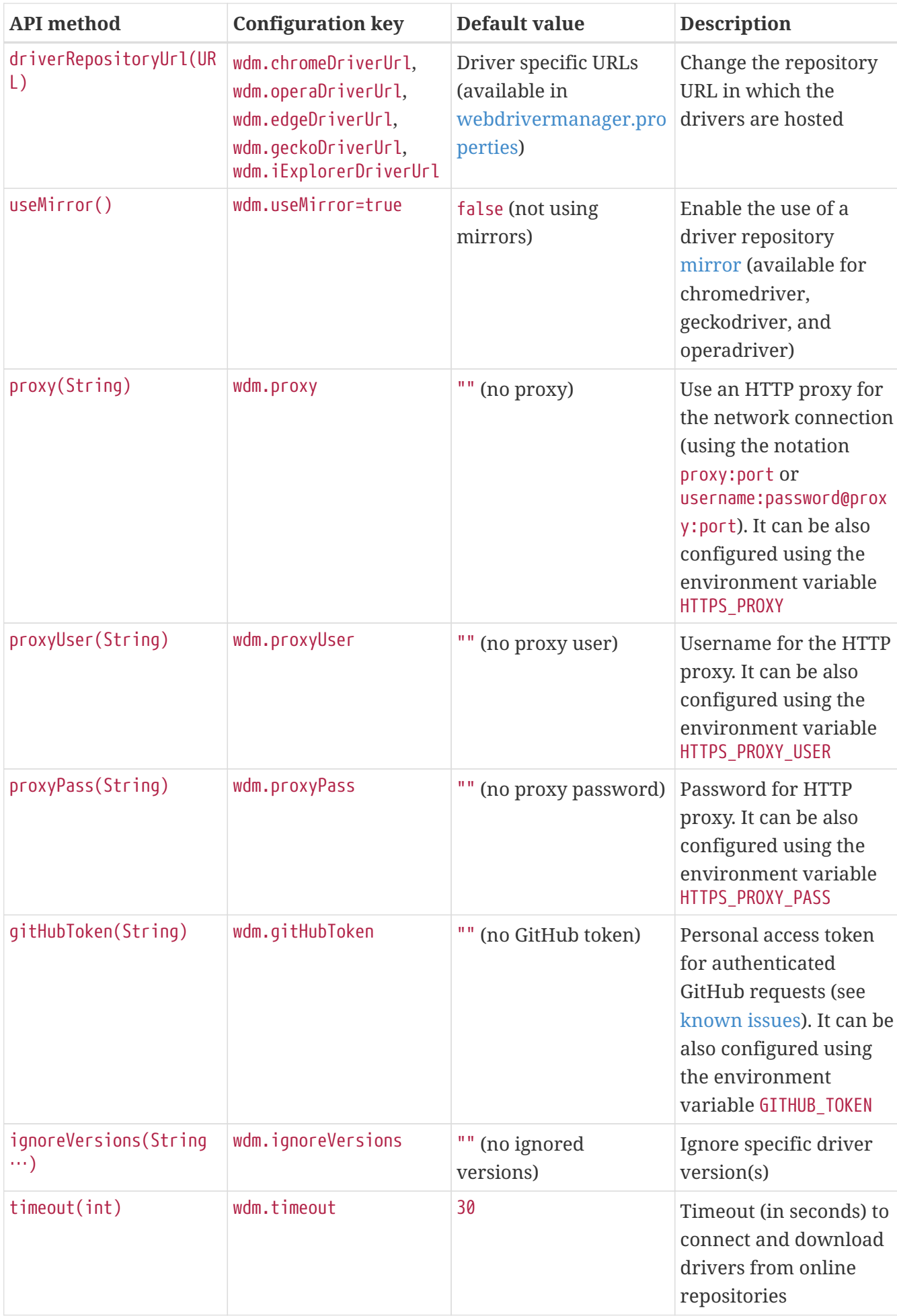

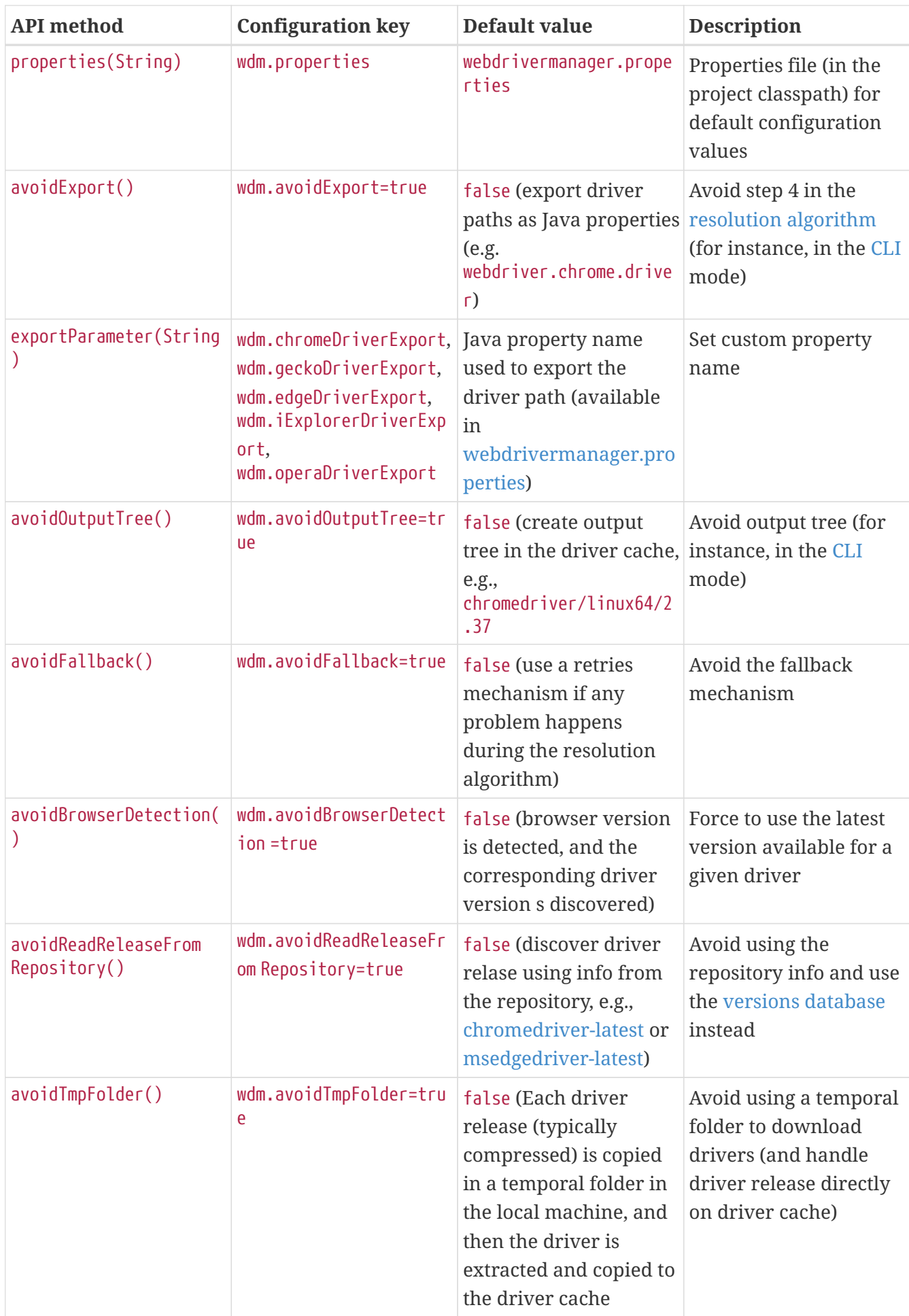

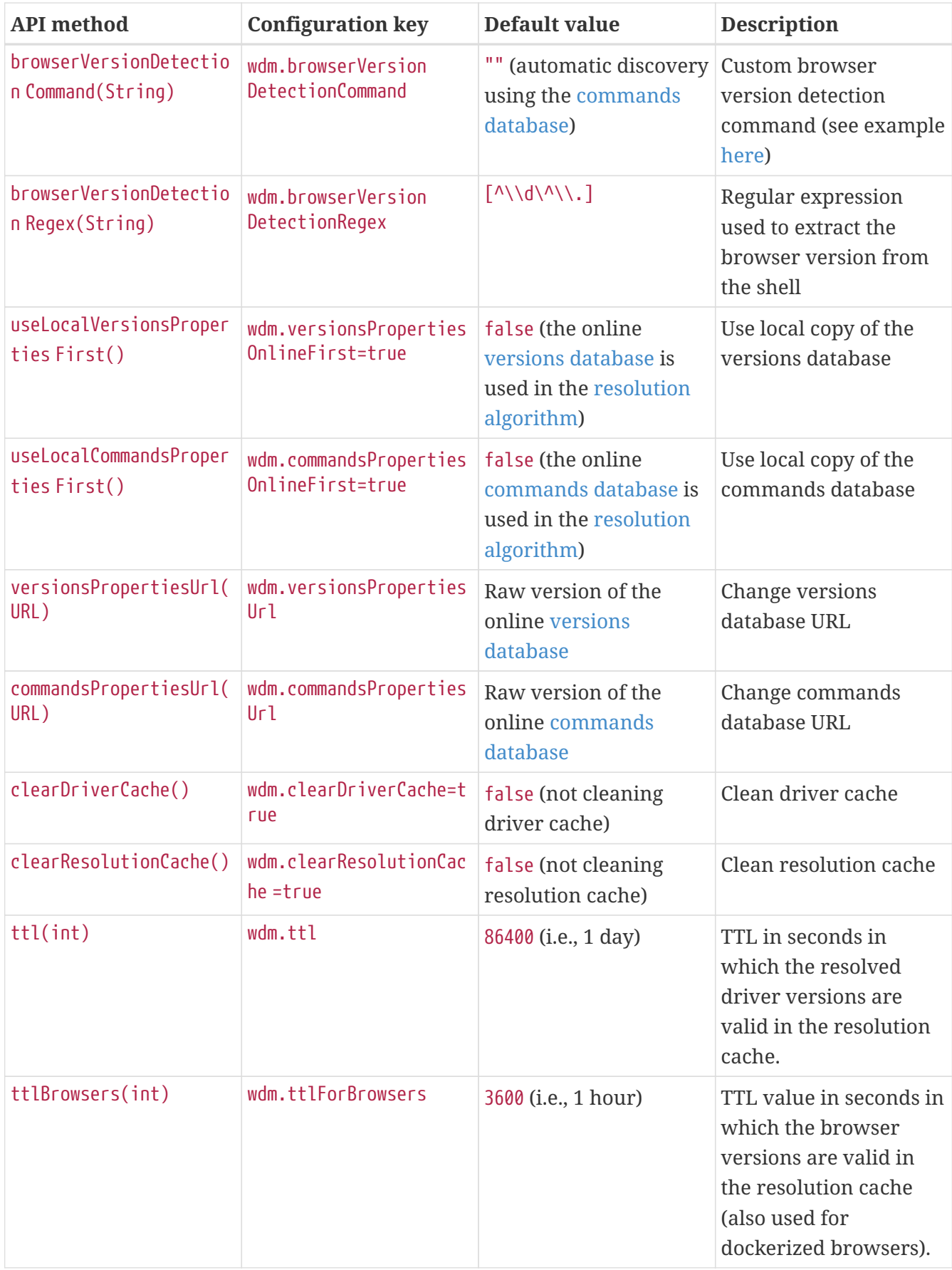

<span id="page-35-0"></span>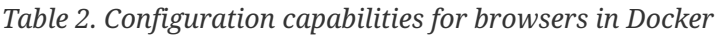

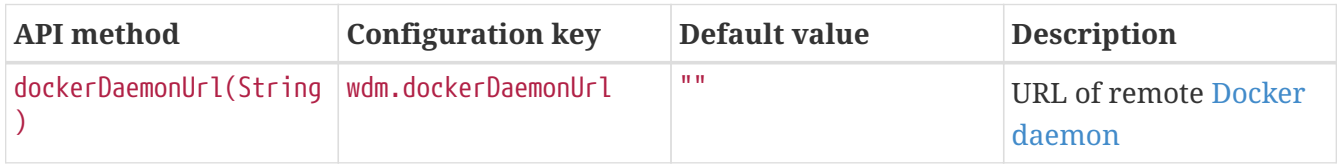

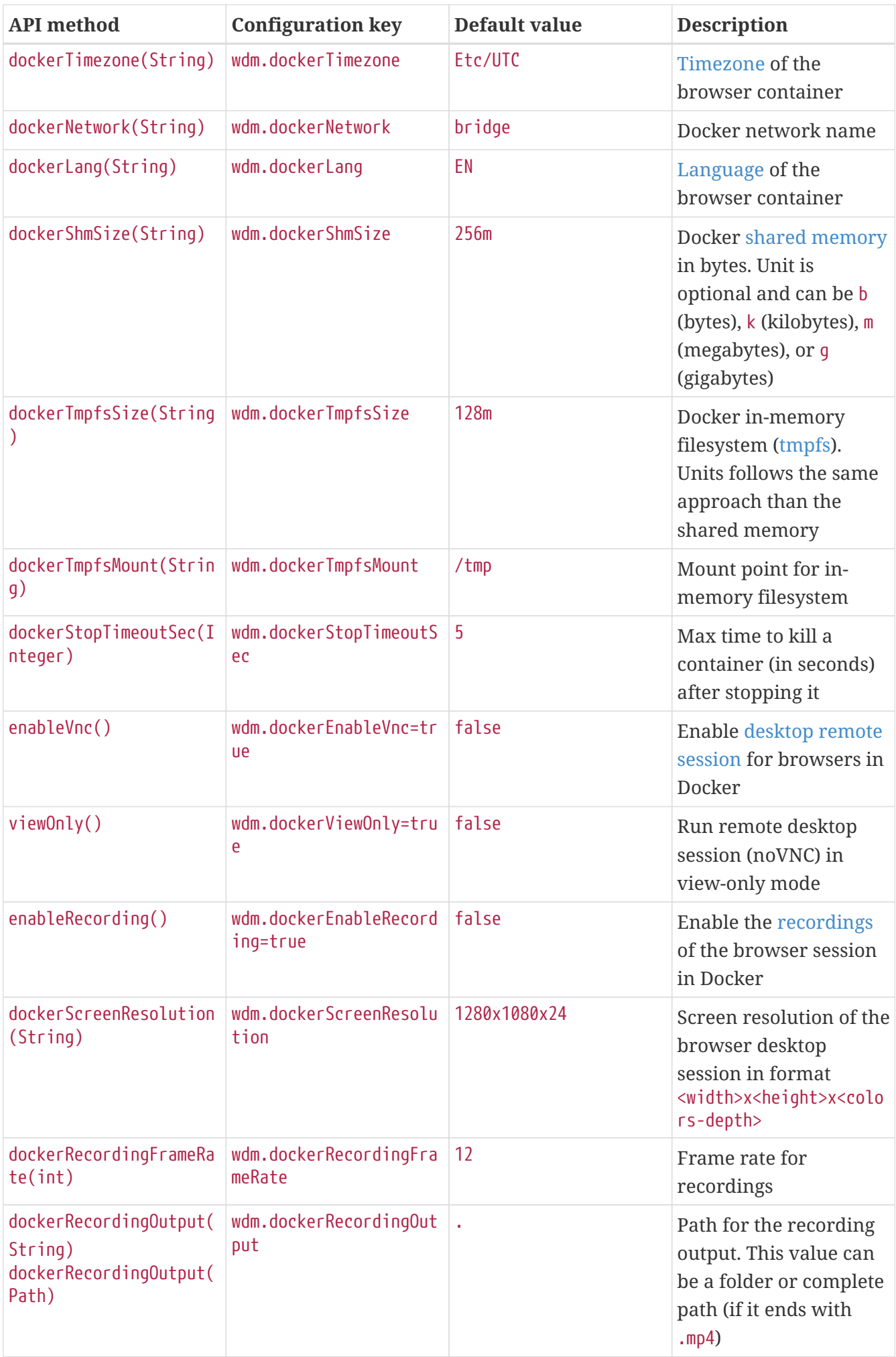

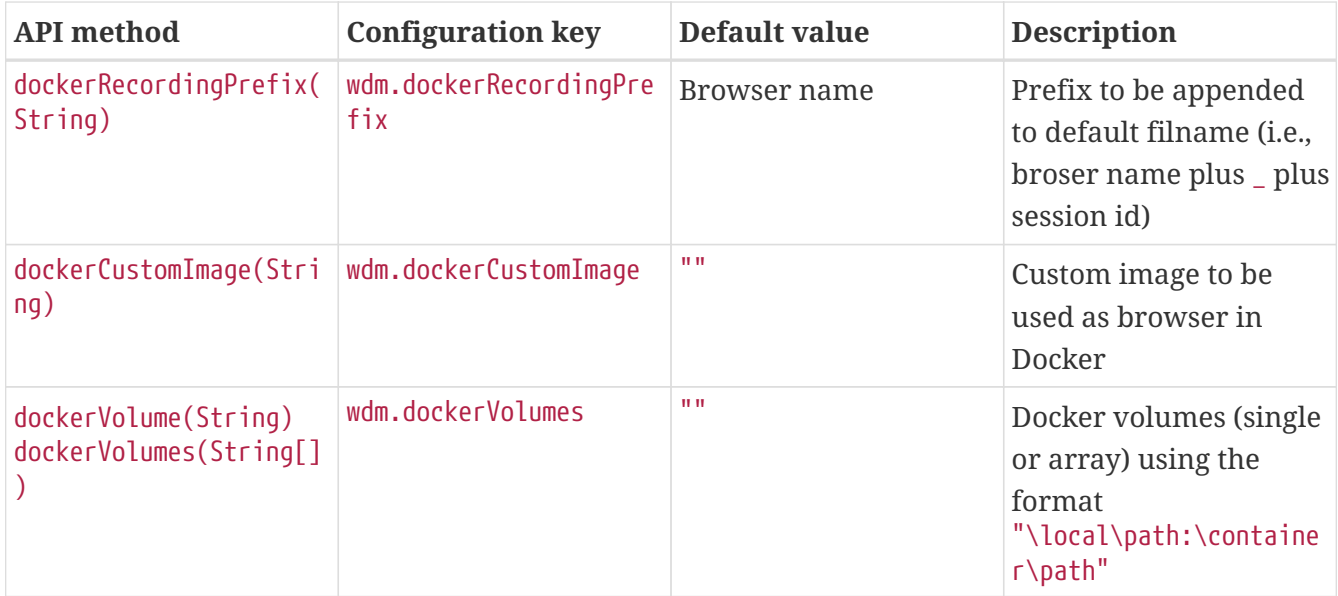

<span id="page-37-0"></span>*Table 3. Configuration capabilities for WebDriverManager Server*

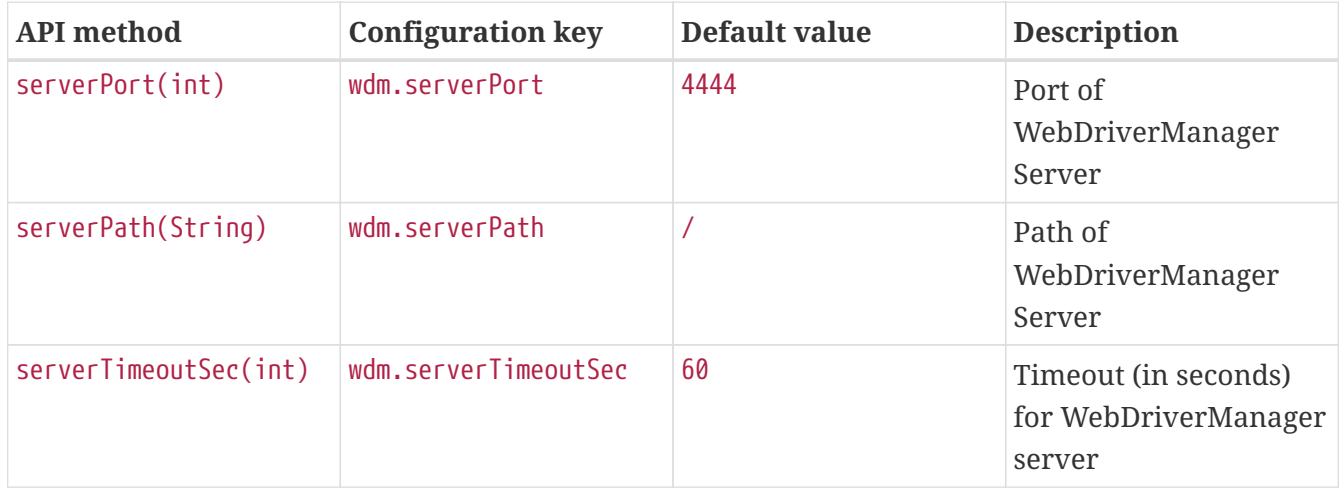

## <span id="page-38-0"></span>**Chapter 7. Known Issues**

#### **HTTP response code 403**

Some of the drivers (e.g., geckodriver or operadriver) are hosted on GitHub. When external clients (like WebDriverManager) makes many consecutive requests to GitHub, and due to its traffic rate limit, it eventually responds with an HTTP 403 error (*forbidden*), as follows:

```
io.github.bonigarcia.wdm.config.WebDriverManagerException: Error HTTP 403 executing
https://api.github.com/repos/mozilla/geckodriver/releases
      at io.github.bonigarcia.wdm.online.HttpClient.execute(HttpClient.java:172)
      at
io.github.bonigarcia.wdm.WebDriverManager.openGitHubConnection(WebDriverManager.java:1
266)
      at
io.github.bonigarcia.wdm.WebDriverManager.getDriversFromGitHub(WebDriverManager.java:1
280)
      at
io.github.bonigarcia.wdm.managers.FirefoxDriverManager.getDriverUrls(FirefoxDriverMana
ger.java:95)
      at
io.github.bonigarcia.wdm.WebDriverManager.createUrlHandler(WebDriverManager.java:1111)
      at io.github.bonigarcia.wdm.WebDriverManager.download(WebDriverManager.java:959)
      at io.github.bonigarcia.wdm.WebDriverManager.manage(WebDriverManager.java:877)
      at io.github.bonigarcia.wdm.WebDriverManager.fallback(WebDriverManager.java:1106)
      at
io.github.bonigarcia.wdm.WebDriverManager.handleException(WebDriverManager.java:1083)
      at io.github.bonigarcia.wdm.WebDriverManager.manage(WebDriverManager.java:883)
      at io.github.bonigarcia.wdm.WebDriverManager.setup(WebDriverManager.java:328)
```
To avoid this problem, WebDriverManager can make authenticated requests using a [personal](https://docs.github.com/en/github/authenticating-to-github/keeping-your-account-and-data-secure/creating-a-personal-access-token) [access token](https://docs.github.com/en/github/authenticating-to-github/keeping-your-account-and-data-secure/creating-a-personal-access-token). See the [advanced configuration](#page-31-0) section to discover how to set up this token in WebDriverManager.

#### **Testing localhost**

A typical case in web development is testing a web application deployed in the local host. In this case, and when using browsers in Docker containers, we need to know that the address localhost inside a Docker container is not the host's address but the container address. To solve this problem, we can take different approaches. In Linux, we can use the gateway address for inter-container communication. This address is usually 172.17.0.1, and can be discovered as follows:

```
$ ip addr show docker0
4: docker0: <NO-CARRIER,BROADCAST,MULTICAST,UP> mtu 1500 qdisc noqueue state DOWN
group default
      link/ether 02:42:b4:83:10:c8 brd ff:ff:ff:ff:ff:ff
      inet 172.17.0.1/16 scope global docker0
         valid_lft forever preferred_lft forever
```
When the host is Mac OS or Windows, we can use the DNS name host.docker.internal, which will be resolved to the internal IP address used by the host.

#### **Chrome 92+ in Docker**

There is an [open issue](https://bugs.chromium.org/p/chromedriver/issues/detail?id=3857) with Chrome 92+ and Docker at the time of this writing. The problem can be solved by using the argument --disable-gpu in Chrome and Edge. This argument is used by WebDriverManager 5 to avoid the issue. Nevertheless, some situations are still impossible to fix (e.g., when using [WebDriverManager in Docker](https://hub.docker.com/r/bonigarcia/webdrivermanager) as CLI or Server).

## <span id="page-40-0"></span>**Chapter 8. Community**

There are two ways to try to get community support related to WebDriverManager. First, questions about it can be discussed in [StackOverflow](https://stackoverflow.com/questions/tagged/webdrivermanager_java), using the tag *webdrivermanager\_java*. In addition, comments, suggestions, and bug-reporting should be made using the [GitHub issues](https://github.com/bonigarcia/webdrivermanager/issues). Finally, if you think WebDriverManager can be enhanced, consider contributing to the project through a [pull](https://github.com/bonigarcia/webdrivermanager/pulls) [request.](https://github.com/bonigarcia/webdrivermanager/pulls)

## <span id="page-41-0"></span>**Chapter 9. Support**

[WebDriverManager](https://opencollective.com/webdrivermanager) is part of [OpenCollective](https://opencollective.com/bonigarcia), an online funding platform for open and transparent communities. You can support the project by contributing as a backer (i.e., a personal [donation](https://opencollective.com/webdrivermanager/donate) or [recurring contribution\)](https://opencollective.com/webdrivermanager/contribute/backer-8132/checkout) or as a [sponsor](https://opencollective.com/webdrivermanager/contribute/sponsor-8133/checkout) (i.e., a recurring contribution by a company).

### <span id="page-42-0"></span>**Chapter 10. Further Documentation**

There are other resources related to WebDriverManager and automated testing you can find helpful. For instance, the following journal papers:

- García, Boni, et al. "[Automated driver management for Selenium WebDriver](https://link.springer.com/article/10.1007%2Fs10664-021-09975-3)." *Empirical Software Engineering* 26.5 (2021): 1-51.
- García, Boni, et al. "[A survey of the Selenium ecosystem.](https://www.mdpi.com/2079-9292/9/7/1067)" *Electronics* 9.7 (2020): 1067.
- García, Boni, et al. "[Assessment of QoE for video and audio in WebRTC applications using full](https://www.mdpi.com/2079-9292/9/3/462)[reference models](https://www.mdpi.com/2079-9292/9/3/462)." *Electronics* 9.3 (2020): 462.
- García, Boni, et al. "[Practical evaluation of VMAF perceptual video quality for WebRTC](https://www.mdpi.com/2079-9292/8/8/854) [applications](https://www.mdpi.com/2079-9292/8/8/854)." *Electronics* 8.8 (2019): 854.
- García, Boni, et al. ["WebRTC testing: challenges and practical solutions](http://ieeexplore.ieee.org/document/7992926/)." *IEEE Communications Standards Magazine* 1.2 (2017): 36-42.
- García, Boni, and Juan Carlos Dueñas. "[Web browsing automation for applications quality](http://www.rintonpress.com/journals/jweonline.html#v14n56) [control](http://www.rintonpress.com/journals/jweonline.html#v14n56)." *Journal of web engineering* (2015): 474-502.

Or the following book:

• García, Boni. [Mastering Software Testing with JUnit 5](https://www.amazon.com/Mastering-Software-Testing-JUnit-Comprehensive-ebook/dp/B076ZQCK5Q/). *Packt Publishing Ltd*, 2017.

## <span id="page-43-0"></span>**Chapter 11. About**

WebDriverManager (Copyright © 2015-2021) is an open-source project created and maintained by [Boni García](https://bonigarcia.dev/) ([@boni\\_gg](https://twitter.com/boni_gg)), licensed under the terms of [Apache 2.0 License](https://www.apache.org/licenses/LICENSE-2.0). This documentation (also available in [PDF](webdrivermanager.pdf) and [EPUB](webdrivermanager.epub)) is released under the terms of [CC BY-NC-SA 2.0](https://creativecommons.org/licenses/by-nc-sa/2.0/).